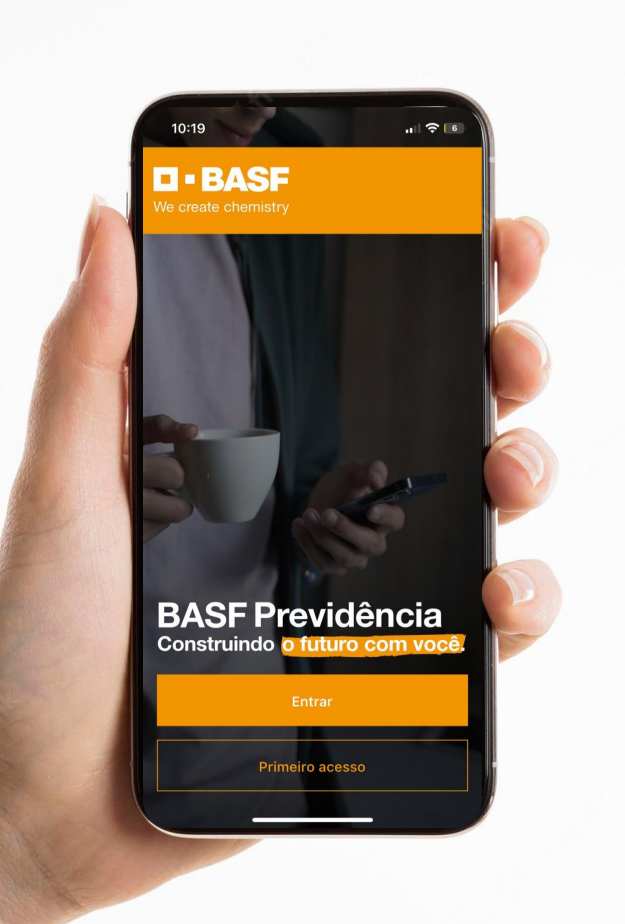

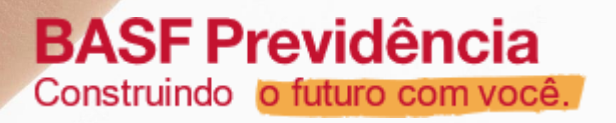

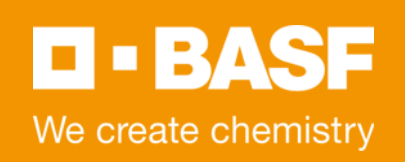

## **Manual do Aplicativo BASF Previdência**

Sistema Operacional Android

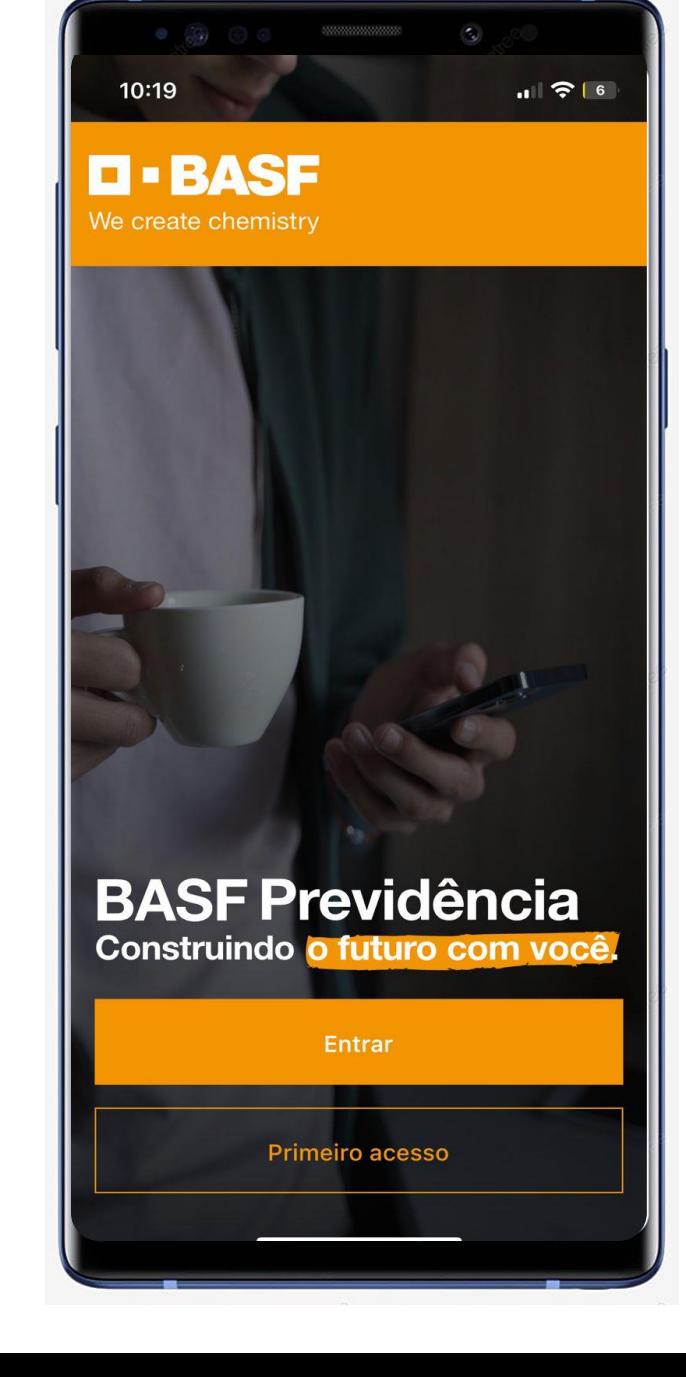

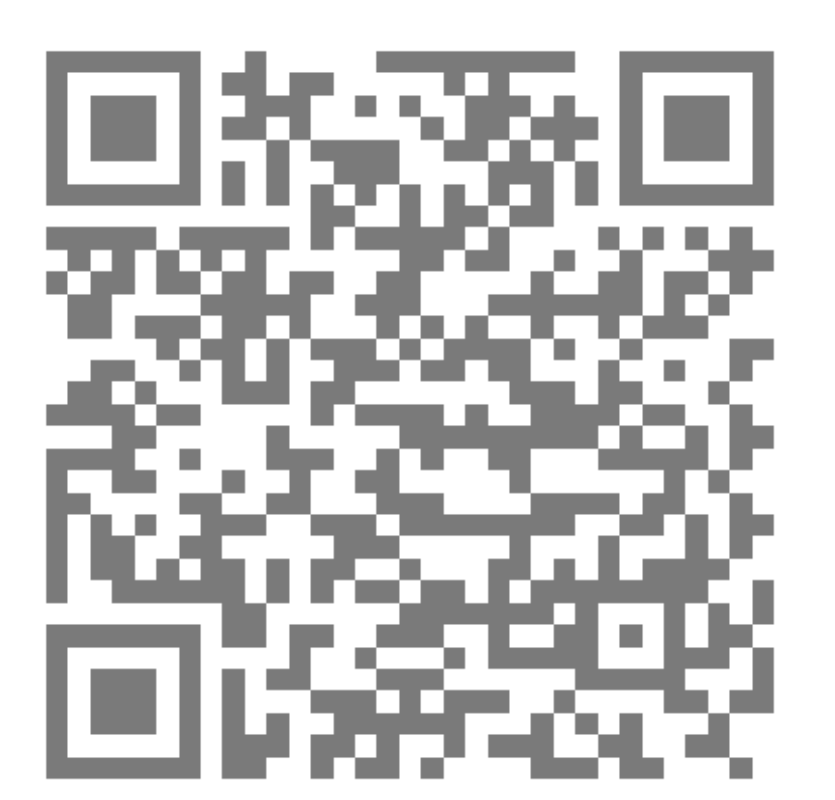

O aplicativo poderá ser instalado efetuando a leitura do QR Code ao lado. Ou clique neste link diretamente do seu celular

[https://play.google.com/store/apps/det](https://play.google.com/store/apps/details?id=com.basfprev) ails?id=com.basfprev

> **BASF Previdência** Construindo o futuro com você.

 $\blacksquare$  - BASF We create chemistry

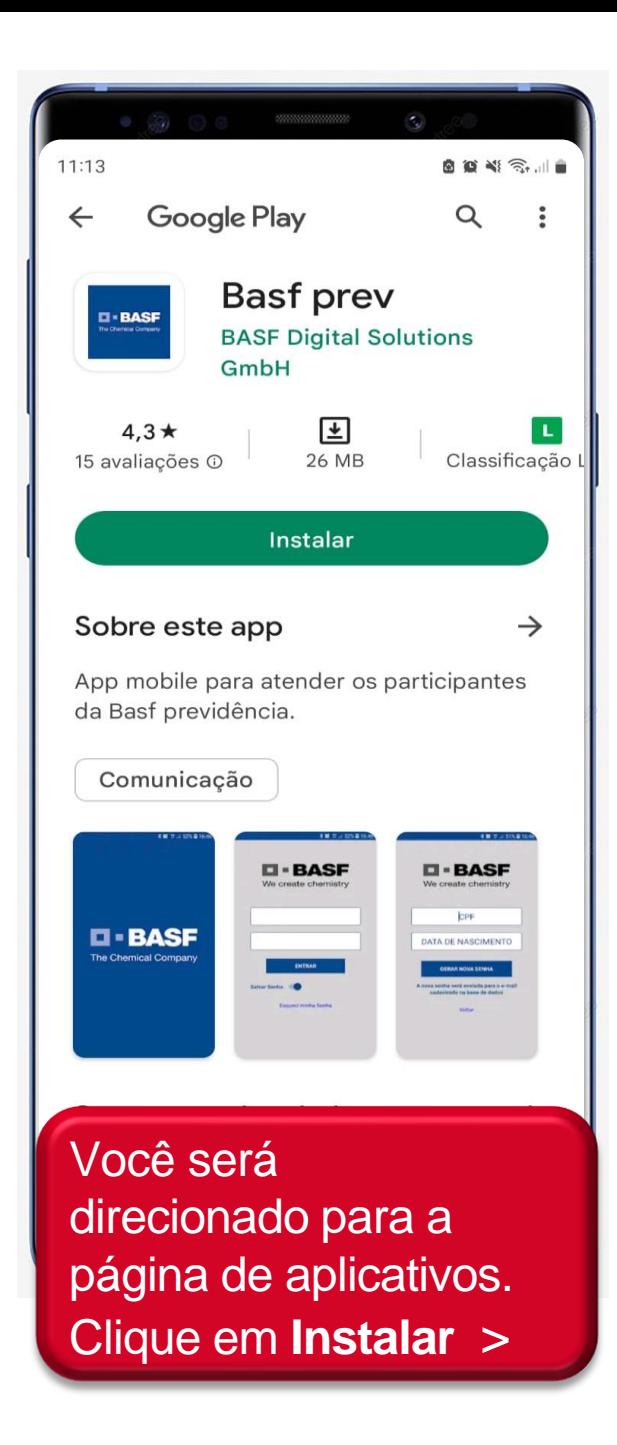

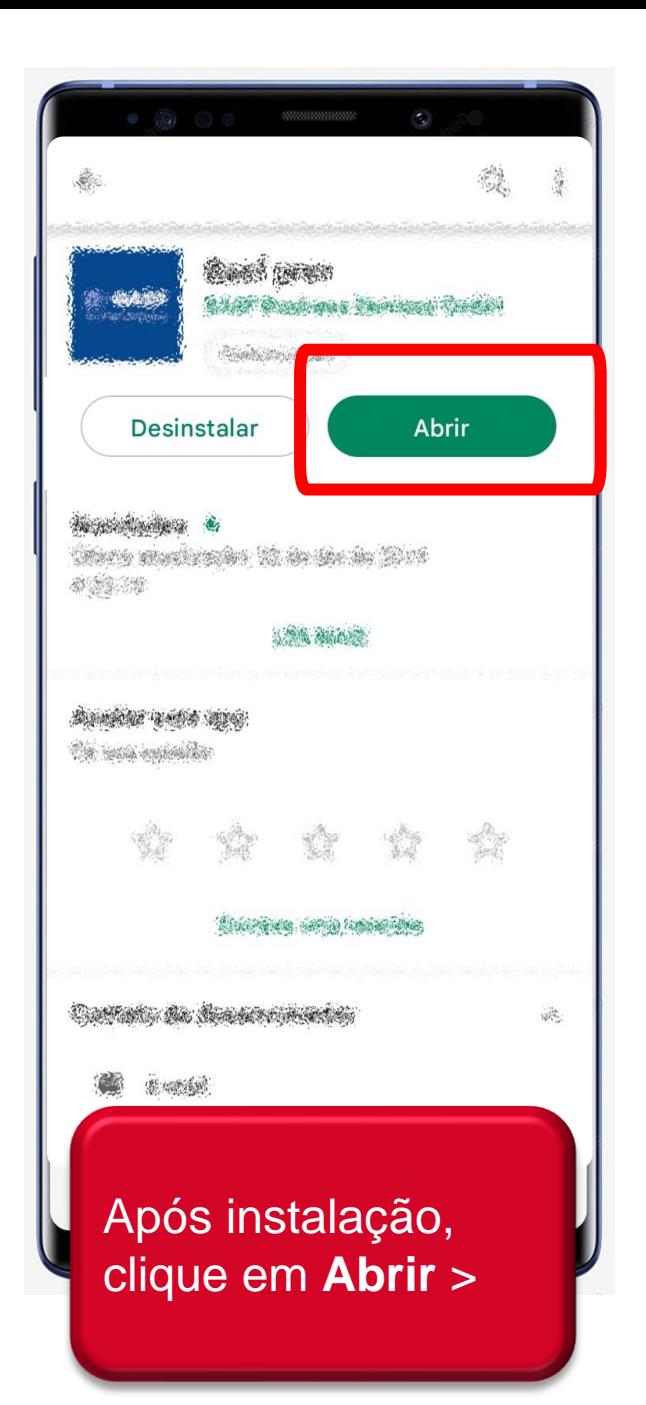

 $\blacksquare$  - BASF

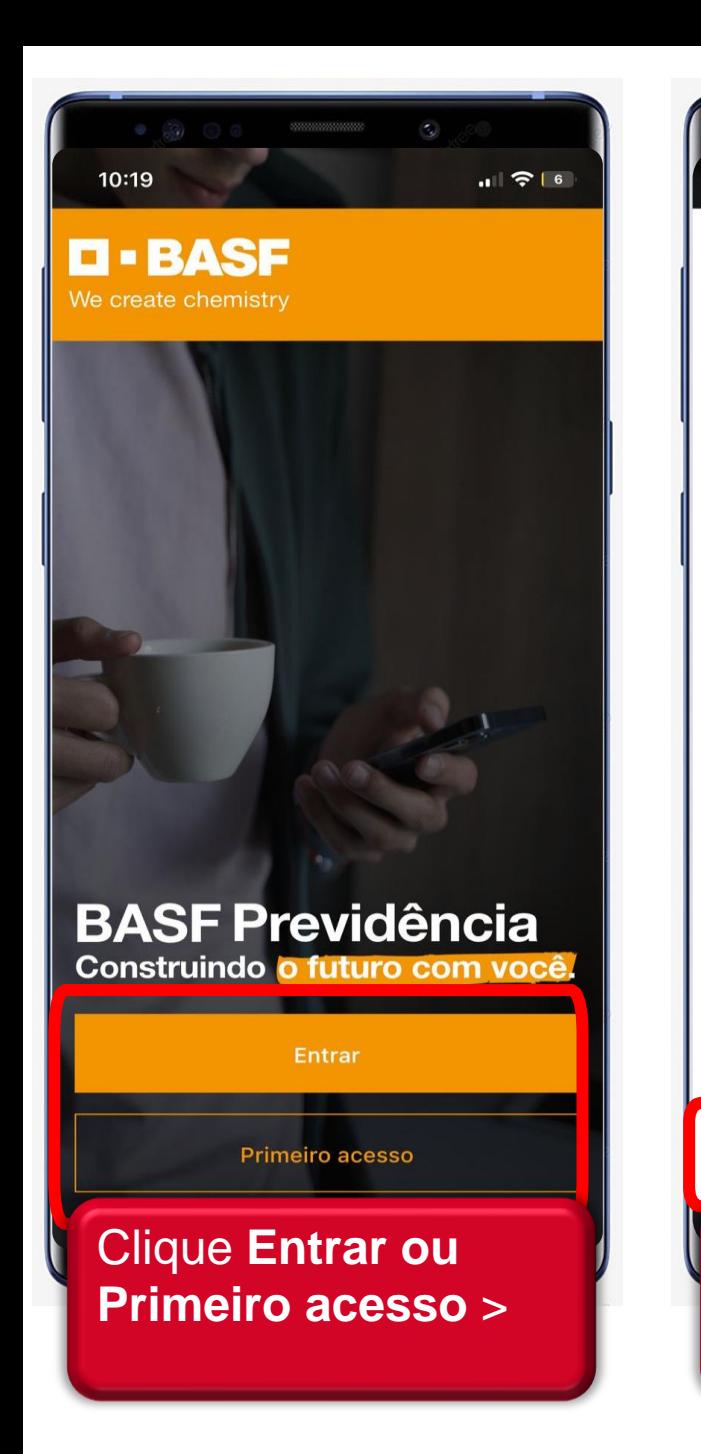

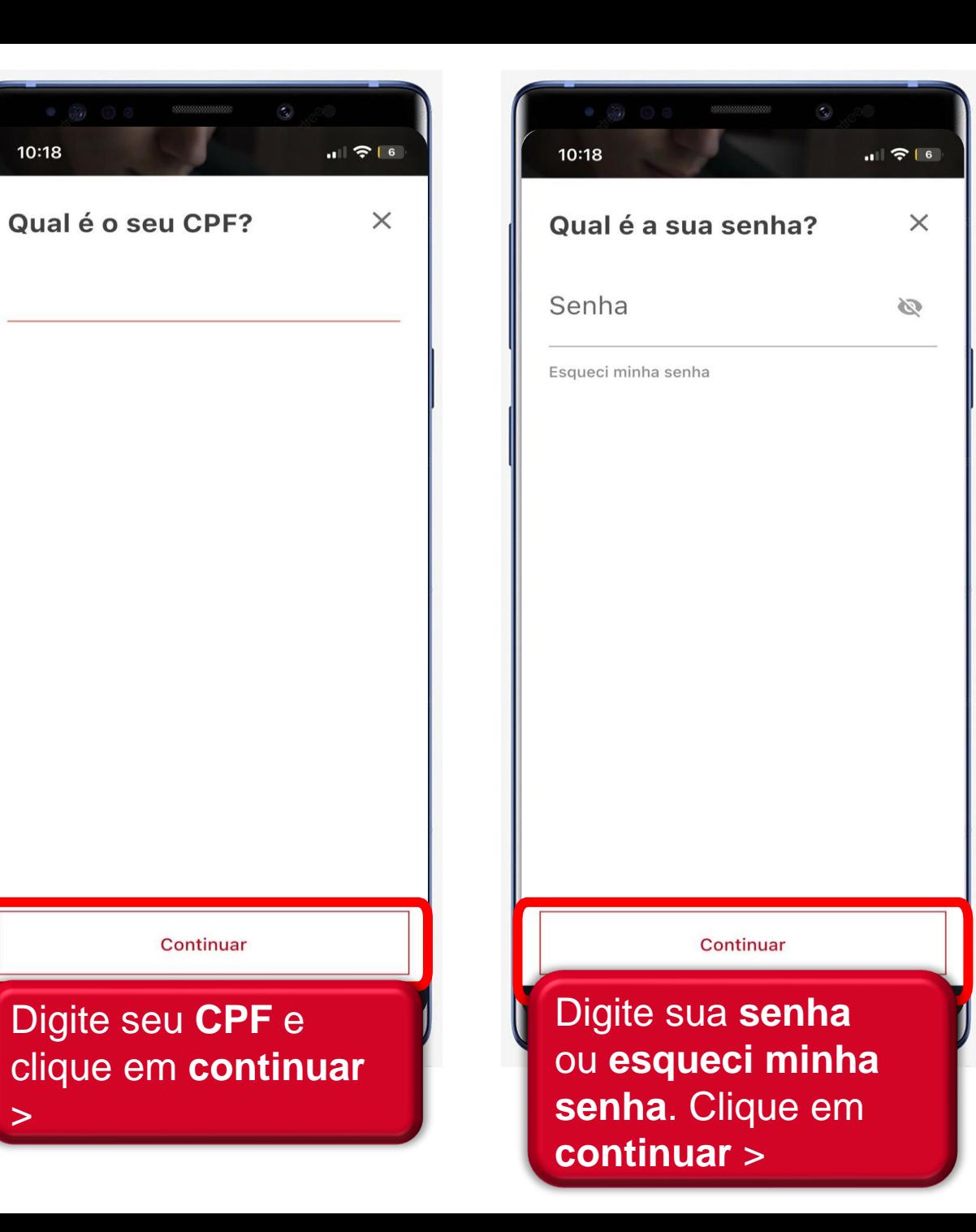

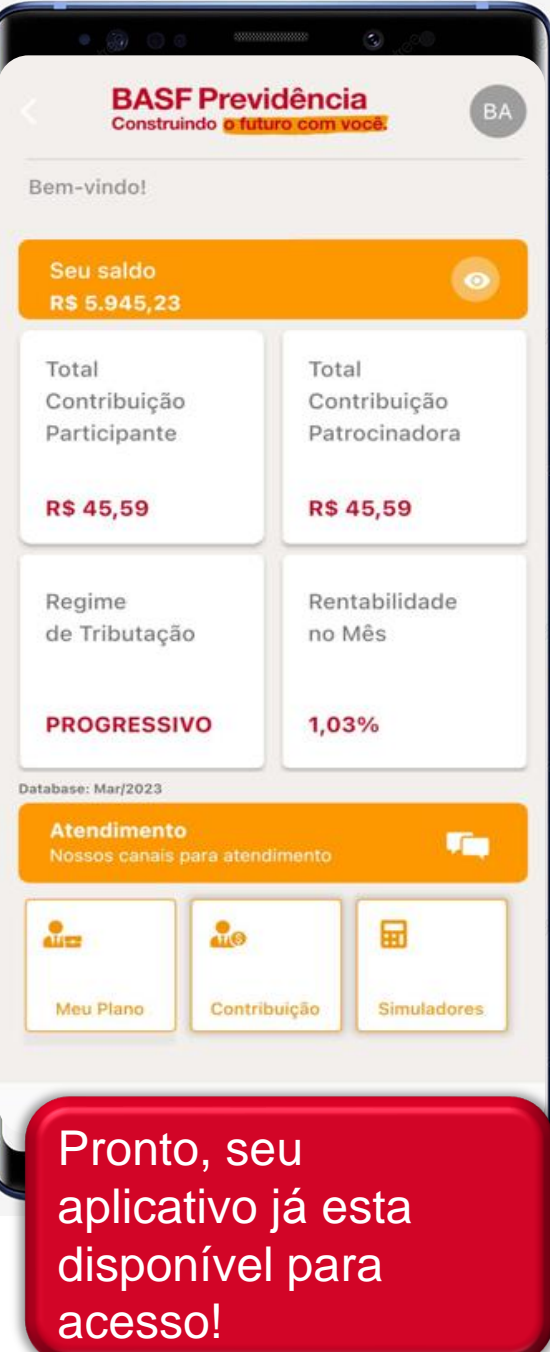

## **BASF Sociedade de Previdência Complementar**

Av. Angelo Demarchi, 123 – Prédio C-110 1º andar - São Bernardo do Campo - SP CEP 09844-900 – Sigla – SA/HPP Telefone: 0800.773 2303 – opção 5 Email: [previdencia.complementar@basf.com](mailto:previdencia.complementar@basf.com)